## UDOIT Cloud Help Sheet

UDOIT (Universal Design Online content Inspection Tool) scans your course for accessibility issues and assists you in correcting these issues generally within the UDOIT Cloud.

- UDOIT Cloud is automatically enabled in all Canvas courses and appears in the Course Navigation.
  - $\circ \quad \mbox{The UDOIT Cloud tool automatically updates.}$
  - $\circ$   $\,$  Only instructors and staff can see the UDOIT Cloud tool, not students.
- When you click on the UDOIT Cloud in the course menu, you may be asked to authorize it. This should only need to be done once.
- Once authorized UDOIT will show the Welcome screen and automatically scan the course. The scan may take 1-2 minutes based on course content.

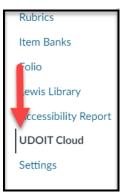

| Welcome to UDOIT                                                                                                    |                                                   |
|----------------------------------------------------------------------------------------------------|---------------------------------------------------|
| The Universal Design Online content Inspection Tool (UDOIT) will<br>scan your course content, generate a list of accessibility issues and<br>provide guidance on how to correct them.<br>UDOIT was created by the University of Central Florida, and is now a                                      | Cidi Labs UDOIT Cloud 3.0 :                       |
| fully supported cloud solution from Cidi Labs. Please Note:                                                                                                    | UDOIT Overview Video                              |
| This tool is meant to be used as a guide, not a certification. It only<br>checks for common accessibility issues, and is not comprehensive; a<br>clean report in UDOIT does not necessarily mean that your course is<br>fully accessible. Likewise, the tool may indicate a possible accessibility | Other Resources                                   |
| ssue where one does not exist.                                                                                                    | Third Party Policies                              |
| *                                                                                                    | Youtube Terms of Service<br>Google Privacy Policy |
| > What does UDOIT look for?                                                                                                    | Version: 3.1.3                                    |

- The Welcome screen provides an overview of the tool including:
  - o Overview Video
  - UDOIT user guide
  - What does UDOIT look for?
    - Click on the arrow to view the various errors and suggestions
      - Provides information as well as possible links for additional information
    - To view the welcome screen at any time, click the three dots at the top of the dash, then **About**.

| Home Home                      | UFIXIT Review Files                 |                            | 2                                  |
|--------------------------------|-------------------------------------|----------------------------|------------------------------------|
| 0<br>Issues Fixed              | <b>O</b><br>Manually Resolved       | <b>O</b><br>Files Reviewed | Ways to Get Started                |
|                                |                                     |                            | Show:                              |
| 119 Errors                     |                                     |                            | O Easiest to fix                   |
| 117 EITOIS                     |                                     |                            | <ul> <li>Errors only</li> </ul>    |
| lost Common Errors             | <ul> <li>All open issues</li> </ul> |                            |                                    |
| 86 Alternative Text Should Not | Be the Image Filename               |                            | O By issue type                    |
|                                |                                     |                            | O By content type                  |
| 9 No Table Headers Found       |                                     | >                          | <ul> <li>By impact type</li> </ul> |
| 7 Avoid Using Color Alone for  | Emphasis                            | >                          | ○ 101 Errors i 99 Suggestions      |
|                                |                                     |                            | Get Started                        |
| 119 Suggestions                |                                     |                            |                                    |
| Aost Common Suggestions        |                                     |                            |                                    |
| 82 Avoid Using Styles for Docu | ment Structure                      | >                          |                                    |
| 17 Link Has Nondescript Text   |                                     | >                          |                                    |
| 11 External content may be ina | opposible                           | \<br>\                     |                                    |

- Once the scan is complete, click on **Continue** to see the results of the course scan.
  - This displays the main UDOIT dashboard.

•

- The top 3 errors and top 3 suggestions are displayed
- Ways to improve accessibility in the course
  - Start with the first error, click arrow on the right to make corrections. (1 above)
  - Follow the suggestions of Ways to Get Started on the upper right. (2 above)
    - Easiest to fix: i.e. alt text, contrast issues
      - Errors only: most important to update
        - The difference between errors and suggestions is the suggestions may be content specific and may take more time to update.
    - All open issues:
      - o Lists EVERYTHING
      - Can be overwhelming
    - By issue type:
      - Specific issues
      - Captioning
      - Alt text
    - By content type:
      - o Announcements
      - o Pages
      - o Quizzes
      - o Syllabus
      - By using this filter, an instructor can focus on the most relevant student areas.,
    - By impact type (relevant to accessibility)
      - o Visual
      - Auditory
      - Cognitive
      - Motor
- Correcting specific issues
  - Links Should Contain Text:
    - Check box "Delete this link completely instead"

- Best practices suggest to not add an external link to an image.
- Insufficient Text Color Contrast with the Background
  - Click the up arrow to increase contrast ratio. When the box turns green, contrast is accessible.
  - Click the Color Picker and select a more accessible color.
- o Image Elements Should Have an "alt" Attribute
  - Cannot use the image's file name.
  - For complex images, best practices suggest including a description (up to 125 words).
- $\circ \quad \text{No Table Headers found} \\$ 
  - Select Column Header, Row Header, or both
- Closed Captions Were Auto-Generated
  - UDOIT can scan YouTube and Vimeo videos
    - UDOIT does not currently scan Mediasite videos
  - Adding or editing captions needs to be completed outside of UDOIT.
- Captions were not found

0

- If the video has captions, you may click Mark as resolved.
- Link has non-descript text (under Suggestions)
  - Add text for the link
  - Check "Delete this link complete instead":
- UDOIT scans the HTML in Canvas, but does not currently scan files (coming soon!)
  - PDFs and other files (i.e. Microsoft Office) are listed for your review but changes need to be made outside of UDOIT and reuploaded.

|   |                                                        | 119 Errors | 119 Suggestions | 0 Issues Fixed | 0 Manually Resolved | 0 Files Reviewed |
|---|--------------------------------------------------------|------------|-----------------|----------------|---------------------|------------------|
|   | Keyword Search<br>eviewed X Hide Unpublished Files X   |            |                 |                |                     | √ Filte          |
|   | File Name 🔺                                            | F          | ile Type        | File Size      | Last Updated        | •                |
| ٢ | Communication+and+Interaction+Plan.docx                | C          | DOC             | 26.1 KB        | 2017-06-19          | Review           |
| ٢ | QSG_CanvasNew_Student.pdf                              | F          | PDF             | 127.4 KB       | 2022-07-20          | Review           |
| ۲ | RLDB-QSG_Instructor-Instructure.pdf                    | F          | PDF             | 371.1 KB       | 2022-06-08          | Review           |
| ٢ | RLDB-QuickStartGuide-Instructor-CanvasNewQuizzes-1.pdf | F          | PDF             | 342.5 KB       | 2022-06-08          | Review           |
| ٢ | RLDB-QuickStartGuide-Instructure-Student.pdf           | F          | PDF             | 129.4 KB       | 2022-07-20          | Review           |
| ۲ | Supplement_Face-to-Face_Course.doc                     | [          | юс              | 46.1 KB        | 2017-06-19          | Review           |

- Three dots (upper right corner)
  - Reports
    - Issues
    - Resolutions
    - Issues by type

For additional assistance with the UDOIT Cloud tool, contact <u>canvas@unthsc.edu</u>.

Developed by the Department of Educational Development, Division of Academic Innovation, September, 2022